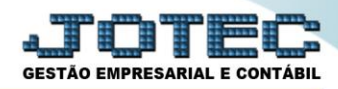

## **ATUALIZAÇÃO DE IPI LFGEMIPI0**

 *Explicação: Atualização dos valores do imposto de IPI. Todos os movimentos com imposto de IPI tributado serão analisados e atualizados para a realização da apuração do IPI no mês.*

## Para realizar esta rotina acesse o módulo: *Fiscal.*

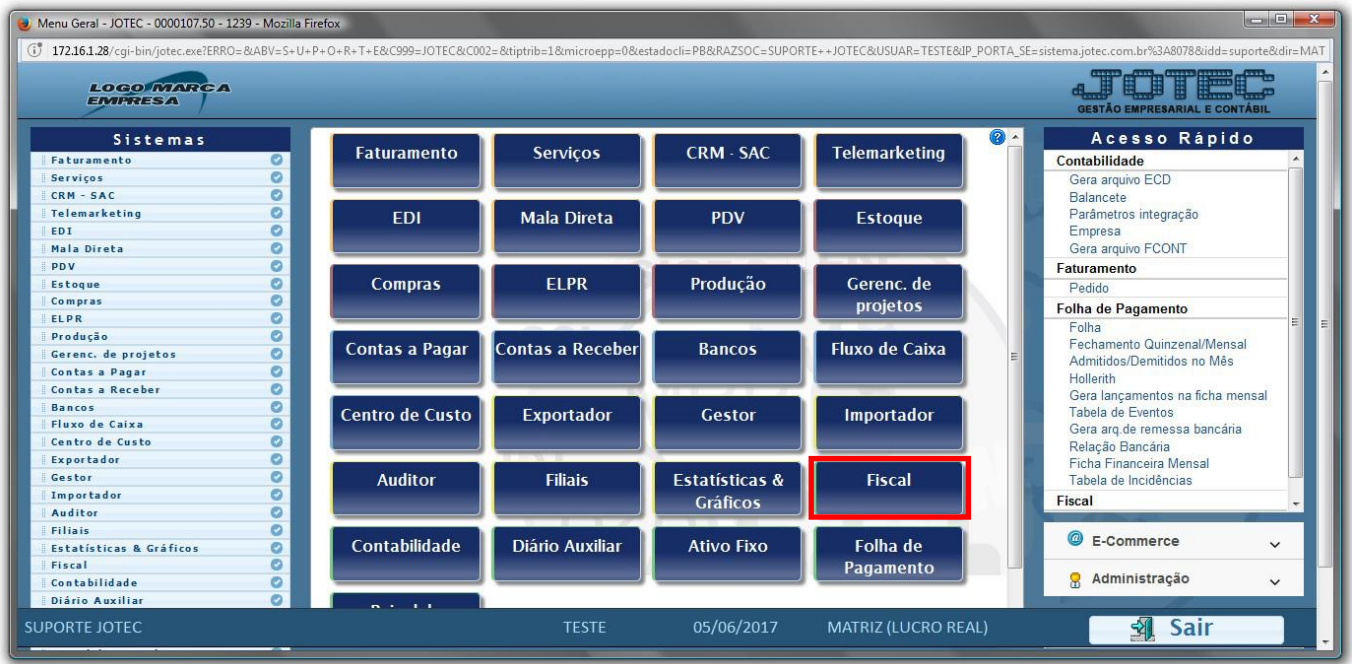

## Em seguida acesse: *Atualização > IPI***.**

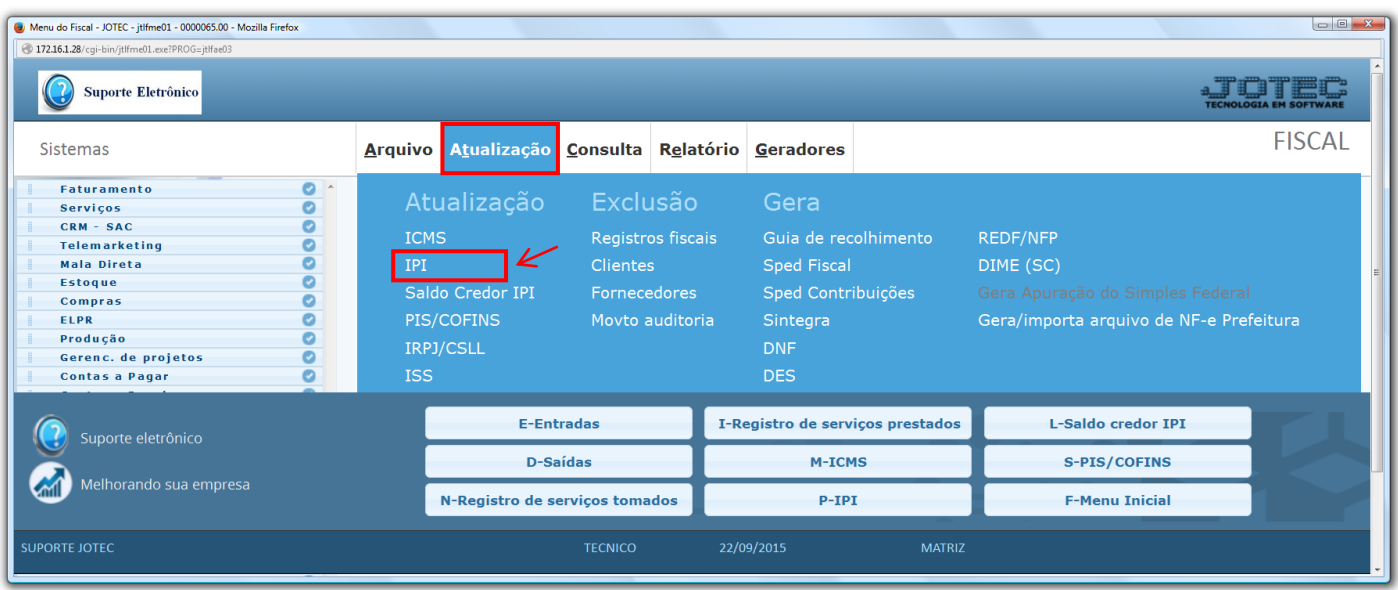

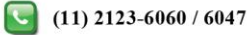

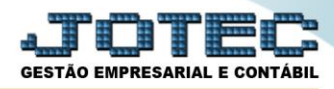

 Será apresentada a tela abaixo. Para realizar a atualização dos valores de IPI no período desejado basta informar a *data inicial* e *final* a serem consideradas e clicar em **OK**.

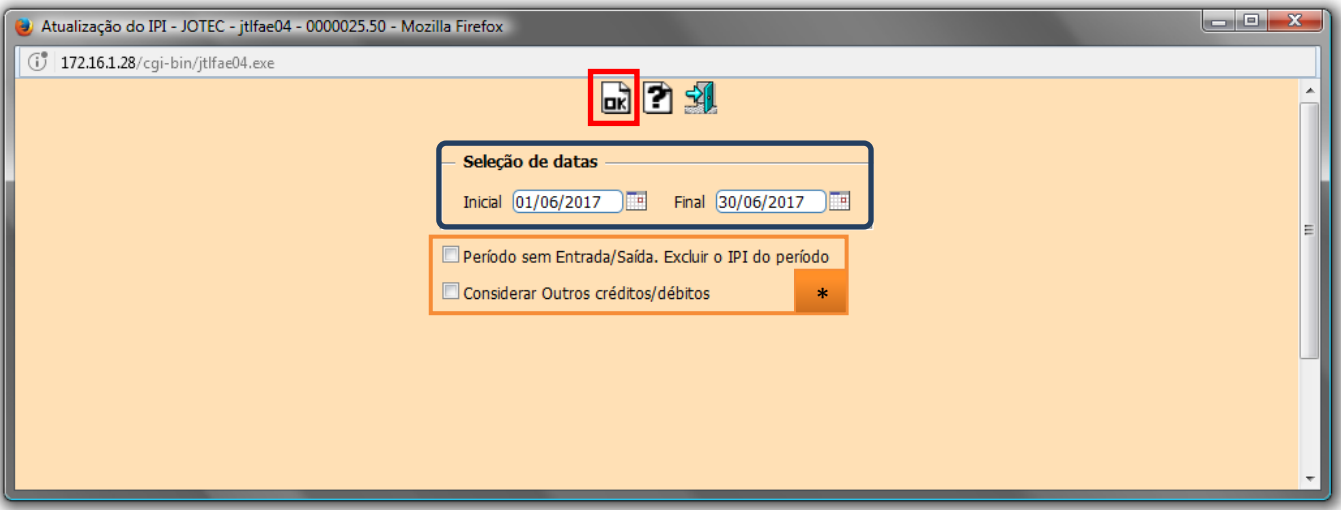

- **Flags:**
	- **Período sem Entrada/Saída. Excluir o IPI do período:** Selecionada esta opção será efetuada a exclusão do IPI acumulado para períodos sem entrada/saída.
	- **Considerar Outros créditos/débitos:** Gera Duplicata Considera outros créditos e débitos.
	- **Obs.:** Depois de realizada a atualização, poderá ser gerado o relatório de apuração de IPI. Para saber como realizar essa operação pesquise no *suporte eletrônico* pelo código de rotina **LFREMAPIP**.

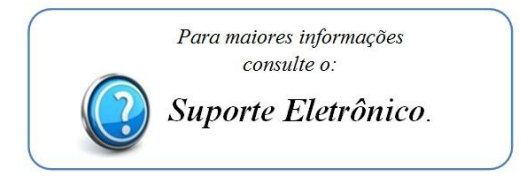

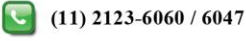